# تاينقت ةيفصت DLSw+ SAP/MAC  $\overline{\phantom{a}}$

# المحتويات

[المقدمة](#page-0-0) [المتطلبات الأساسية](#page-0-1) [المتطلبات](#page-0-2) [المكونات المستخدمة](#page-0-3) [الاصطلاحات](#page-1-0) [تكوين تقنيات تصفية SAP +DLSw](#page-1-1) [الرسم التخطيطي للشبكة](#page-1-2) [تكوين قوائم الوصول إلى إخراج LSAP في المكاتب البعيدة](#page-2-0) [تكوين حزم iAnnotreach DLSw في الموجه المركزي](#page-3-0) [تكوين رسائل icanreach DLSw في الموجه المركزي](#page-6-0) تقنيات تصفية <u>DLSw+ M</u>AC [تكوين عنوان MAC الخاص ب icanreach DLSw في الموجه المركزي](#page-8-1) [تكوين exclusive-mac icanreach DLSw في الموجه المركزي](#page-10-0) [تكوين عنوان MAC ل DLSw في الموجهات البعيدة](#page-13-0) [تكوين icanreach DLSw البعيد الحصري ل Mac في الموجه المركزي](#page-14-0) [معلومات ذات صلة](#page-16-0)

# <span id="page-0-0"></span>المقدمة

يقدم هذا المستند نموذجا لتكوينات تبديل ربط البيانات الإضافي (DLSw+ (لنقطة الوصول إلى الخدمة (SAP (وتقنيات تصفية MAC.

يمكن إستخدام التصفية لتحسين إمكانية توسع شبكة DLSw.+ على سبيل المثال، يمكنك إستخدام التصفية إلى:

- تقليل حركة المرور عبر إرتباط شبكة WAN) مهم بشكل خاص بالنسبة للروابط منخفضة السرعة للغاية وفي البيئات التي تحتوي على NetBIOS(.
	- تحسين أمان الشبكة من خلال التحكم في الوصول إلى أجهزة معينة.
	- قم بتحسين أداء وحدة المعالجة المركزية (CPU (وقابلية تطوير موجهات DLSw+ لمراكز البيانات.

يوفر DLSw+ العديد من الخيارات التي يمكن إستخدامها لإجراء التصفية. يمكن إجراء التصفية على عناوين MAC أو SAP أو أسماء NetBIOS.

# <span id="page-0-1"></span>المتطلبات الأساسية

## <span id="page-0-2"></span>المتطلبات

لا توجد متطلبات خاصة لهذا المستند.

<span id="page-0-3"></span>المكونات المستخدمة

لا يقتصر هذا المستند على إصدارات برامج ومكونات مادية معينة.

<span id="page-1-0"></span>الاصطلاحات

للحصول على مزيد من المعلومات حول اصطلاحات المستندات، ارجع إلى <u>اصطلاحات تلميحات Cisco التقنية</u>.

# <span id="page-1-1"></span>تكوين تقنيات تصفية SAP +DLSw

في هذا القسم، تُقدّم لك معلومات تكوين الميزات الموضحة في هذا المستند.

ملاحظة: للعثور على معلومات إضافية حول الأوامر المستخدمة في هذا المستند، أستخدم [أداة بحث الأوامر](//tools.cisco.com/Support/CLILookup/cltSearchAction.do) [\(للعملاء](//tools.cisco.com/RPF/register/register.do) المسجلين فقط).

باستخدام مخطط الشبكة الموضح في قسم [الرسم التخطيطي للشبكة،](#page-1-2) يلزم إيقاف جميع حركة مرور NetBIOS في المواقع البعيدة من الوصول إلى الموجه المركزي (في ساو باولو). يوفر DLSw+ العديد من الخيارات لإنجاز هذه المهمة، والتي يتم تحليلها في الأقسام التالية.

ملاحظة: تستخدم حركة مرور NetBIOS قيم 0xF0 SAP) للأوامر) و 1xF0) للاستجابات). يستخدم مسؤولو الشبكة عادة قيم SAP المذكورة أعلاه لتصفية هذا البروتوكول (قبوله أو رفضه).

ملاحظة: يستخدم عملاء NetBIOS عنوان MAC الوظيفي ل 000.000.0080C (NetBIOS (كعنوان MAC الوجهة (DMAC (على حزم استعلامات اسم NetBIOS الخاصة بهم. كما ذكرنا سابقا، تحتوي جميع الإطارات على قيم SAP الخاصة ب 0xF0 أو 1xF.0

ل هذا إختبار، ال CCSpcC شكلت أن يربط إلى العنوان من ال MAC من ال FEP يستعمل 0xF0 SAP. في الواقع هذه الحركة تشبه NetBIOS، على الأقل من منظور SAP. لذلك، يمكنك ملاحظة تصحيح الأخطاء المقابلة في موجه DLSw+ عند وصول حركة المرور هذه.

## <span id="page-1-2"></span>الرسم التخطيطي للشبكة

يستخدم هذا القسم إعداد الشبكة الموضح في هذا المخطط.

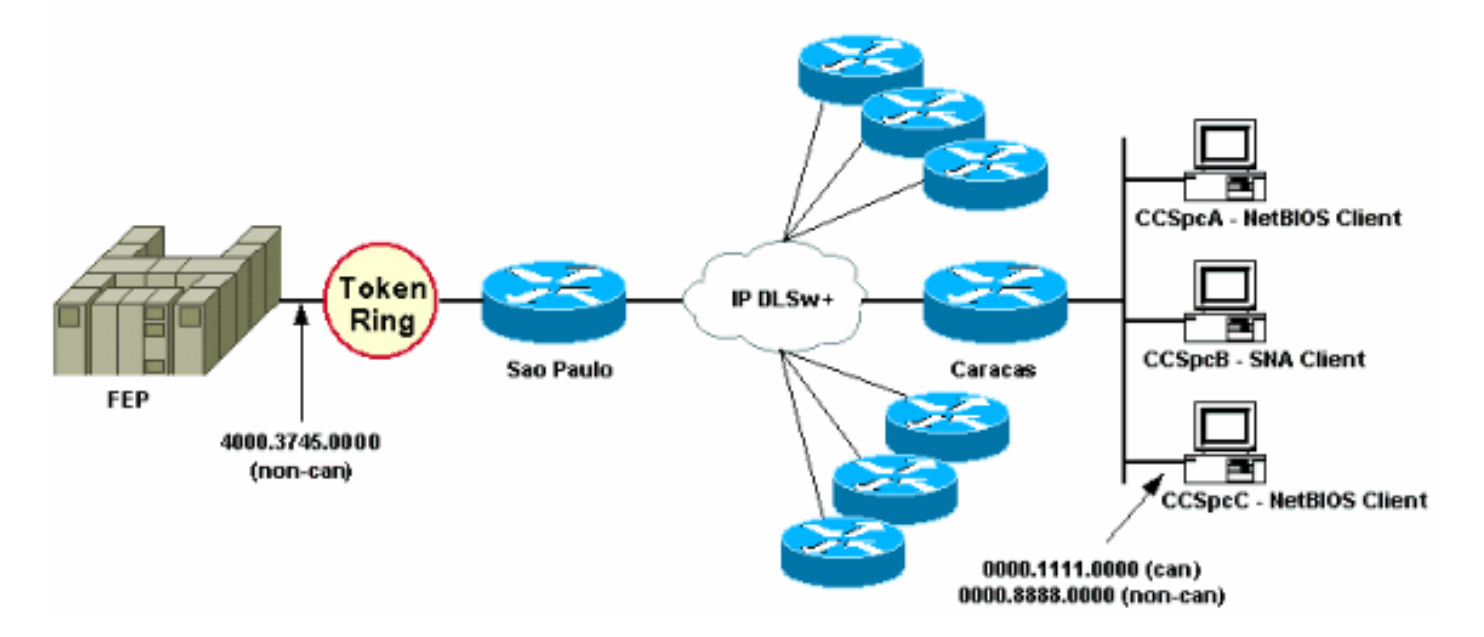

في الرسم التخطيطي للشبكة، يتم تمثيل موجه مركز بيانات (Paulo Sao (باتصال بالدائرة المركزية. يتلقى هذا الموجه إتصالات نظير DLSw+ متعددة من جميع الفروع البعيدة. يحتوي كل فرع بعيد على كل من بنية شبكة الأنظمة (SNA (وعملاء NetBIOS. لا توجد خوادم NetBIOS في مركز البيانات تحتاج إلى الوصول إليها من المكاتب البعيدة.

وللتبسيط، يتم عرض تفاصيل تكوين مكتب بعيد واحد فقط (Caracas(. كما يعرض الرسم التخطيطي للشبكة قيمة عنوان MAC للمعالج الأمامي الطرفي (FEP) والكمبيوتر البعيد المسمى CCSpcC. يتم عرض عناوين MAC بتنسيق قانوني (إيثرنت) وغير رسمي (Token Ring).

## <span id="page-2-0"></span>تكوين قوائم الوصول إلى إخراج LSAP في المكاتب البعيدة

باستخدام هذه الطريقة، يجب تكوين جميع المكاتب البعيدة باستخدام خيار list-output-lsap. لا يلزم إجراء تغييرات تكوين أخرى في الموجه المركزي.

إرتباطات LSAP-output-list إلى قائمة الوصول إلى SAP (قائمة التحكم في الوصول إلى SAP) التي تسمح حاليا فقط بوحدات SAP ل SNA) على سبيل المثال، 00x0 و 04x0 و 08x0 وما إلى ذلك) بالموجه المركزي، وترفض كل شيء آخر. ارجع إلى <u>فهم قوائم التحكم في الوصول إلى نقطة الوصول إلى الخَدمة</u> للحصول على مزيدَ من المعلومات حول كيفية إجراء التصفية استنادا إلى SAPs.

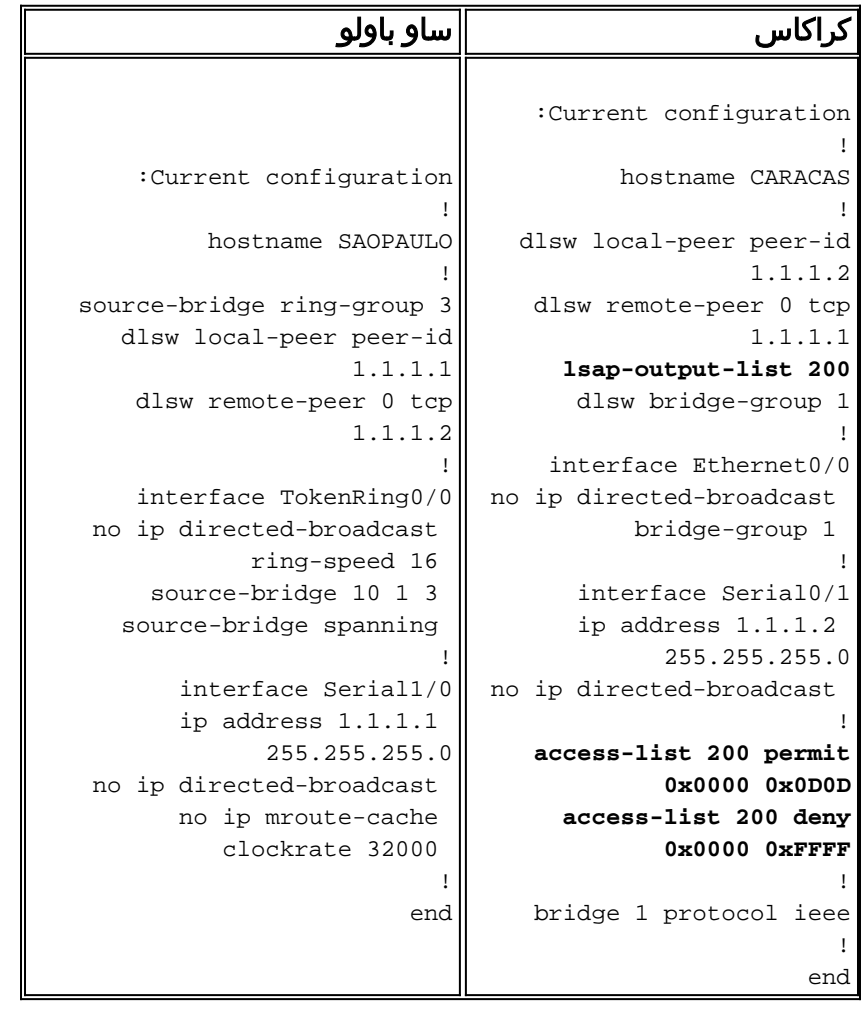

يتم إستخدام الأمر debug dlsw لرؤية كيفية تفاعل موجه Caracas عندما يستلم حركة مرور NetBIOS.

CARACAS#**debug dlsw** DLSw reachability debugging is on at event level for all protocol traffic DLSw peer debugging is on DLSw local circuit debugging is on DLSw core message debugging is on DLSw core state debugging is on DLSw core flow control debugging is on DLSw core xid debugging is on

### إذا لم يكن لموجه المكتب البعيد (Caracas (معلومات قابلية الوصول ل ،4000.3745.000 وحصل على مستكشف يبحث عن عنوان MAC هذا باستخدام بعض بروتوكولات SAP" المحظورة"، فسيتم حظر الطلب.

#### #CARACAS

Mar 1 01:02:16.387: DLSW Received-ctlQ : CLSI Msg : TEST\_STN.Ind dlen: 40\* Mar 1 01:02:16.387: CSM: **Received** CLSI Msg : **TEST\_STN.Ind** dlen: 40 from DLSw Port0\* Mar 1 01:02:16.387: CSM: smac 0000.8888.0000, dmac 4000.3745.0000, **ssap F0**, dsap 0\* **(**Mar 1 01:02:16.387: DLSw: **dsap(0) ssap(F0) filtered to peer 1.1.1.1(2065**\* **(**Mar 1 01:02:16.387: DLSw: **frame output access list filtered to peer 1.1.1.1(2065**\* Mar 1 01:02:16.387: CSM: Write to peer 1.1.1.1(2065) **not ok - PEER\_FILTERED**\*

ولنتأمل الحالة التي يحتوي فيها موجه المكتب البعيد (كاراكاس) على معلومات إمكانية الوصول ل .4000.3745.0000 على سبيل المثال، هناك محطة أخرى (باستخدام SAPs المسموح بها) طلبت بالفعل عنوان MAC لبروتوكول FEP. في هذه الحالة يرسل ال "مسيء" NULL XID) CCSpcC (pc الخاص به، لكن المسحاج تخديد يوقفه.

#### #CARACAS

Mar 1 01:03:24.439: DLSW Received-ctlQ : CLSI Msg : ID\_STN.Ind dlen: 46\* Mar 1 01:03:24.439: CSM: **Received** CLSI Msg : **ID\_STN.Ind** dlen: 46 from DLSw Port0\* Mar 1 01:03:24.443: CSM: smac 0000.8888.0000, dmac 4000.3745.0000, **ssap F0, dsap F0**\* Mar 1 01:03:24.443: DLSw: **new\_ckt\_from\_clsi(): DLSw Port0 0000.8888.0000:F0-**\* **>4000.3745.0000:F0** Mar 1 01:03:24.443: DLSw: START-TPFSM (peer 1.1.1.1(2065)): event:CORE-ADD CIRCUIT\* state:CONNECT (Mar 1 01:03:24.443: DLSw: dtp\_action\_u(), peer add circuit for peer 1.1.1.1(2065\* Mar 1 01:03:24.443: DLSw: END-TPFSM (peer 1.1.1.1(2065)): state:CONNECT->CONNECT\* Mar 1 01:03:24.443: DLSw: START-FSM (872415295): event: DLC-Id state: DISCONNECTED\* ()Mar 1 01:03:24.443: DLSw: core: dlsw\_action\_a\* Mar 1 01:03:24.447: DISP Sent : CLSI Msg : REQ\_OPNSTN.Req dlen: 116\* Mar 1 01:03:24.447: DLSw: END-FSM (872415295): state:DISCONNECTED->LOCAL\_RESOLVE\* Mar 1 01:03:24.447: DLSW Received-ctlQ : CLSI Msg : REQ\_OPNSTN.Cfm CLS\_OK dlen: 116\* Mar 1 01:03:24.447: DLSw: START-FSM (872415295): event:DLC-ReqOpnStn.Cnf state:LOCAL\_RESOLVE\* ()Mar 1 01:03:24.447: DLSw: core: dlsw\_action\_b\* Mar 1 01:03:24.447: CORE: Setting lf : bits 8 : size 1500\* **(**Mar 1 01:03:24.451: DLSw: **dsap(F0) ssap(F0) filtered to peer 1.1.1.1(2065**\* **(**Mar 1 01:03:24.451: DLSw: **frame output access list filtered to peer 1.1.1.1(2065**\* Mar 1 01:03:24.451: DLSw: **peer 1.1.1.1(2065) unreachable - reason code 1**\* Mar 1 01:03:24.451: DLSw: END-FSM (872415295): state:LOCAL\_RESOLVE->CKT\_START\*

### <span id="page-3-0"></span>تكوين حزم iAnnotreach DLSw في الموجه المركزي

يسمح لك إستخدام أمر DLSw icannotreachSAPS بتصفية البروتوكولات التي تعلم أنه غير مسموح بإرسالها عبر. إذا كنت تعرف فقط ما يجب رفضه بشكل صريح، فاستخدم الأمر saps icannotreach DLSw على الموجه (الموجهات المركزية)، كما هو موضح في هذه التكوينات.

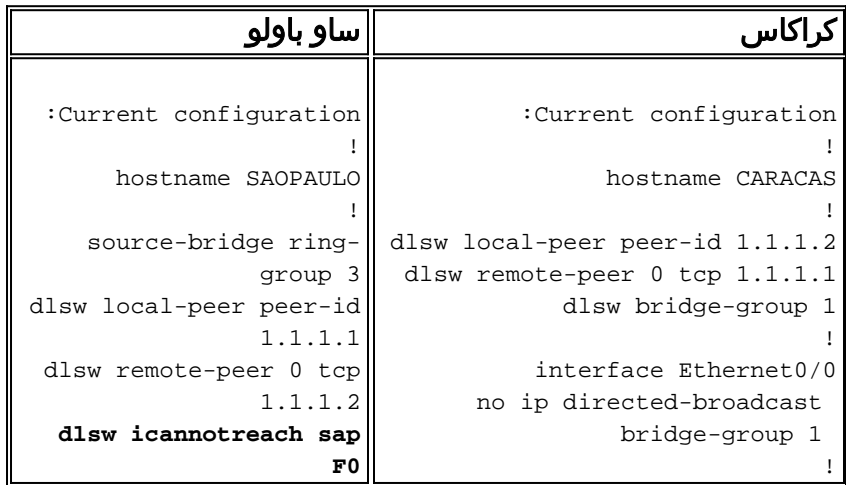

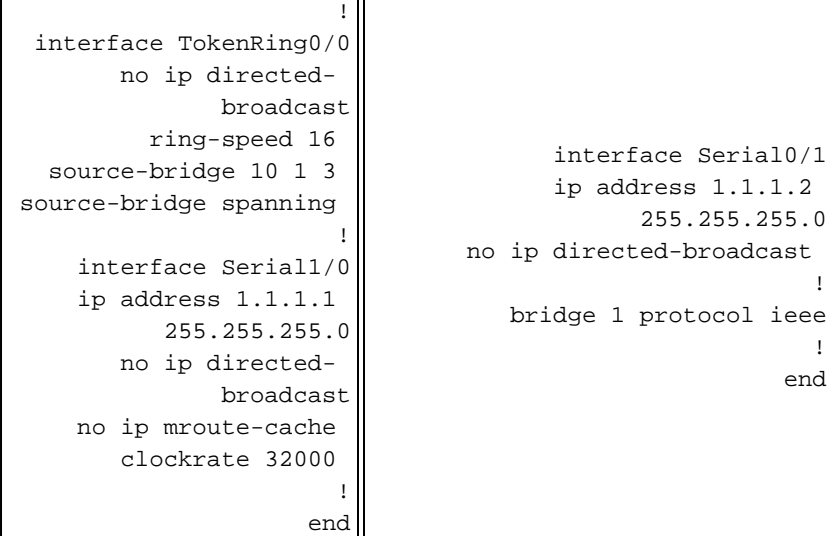

يمكنك تكوين الموجه المركزي (بما في ذلك الأمر DLSw icannotreach saps) بسرعة، حتى عندما يكون النظراء عن بعد قيد التشغيل بالفعل. يعرض هذا الإخراج تصحيح الأخطاء على أحد الموجهات البعيدة، والتي تشير إلى إستقبال رسالة CapExId. ترشد هذه الرسالة المكاتب البعيدة بعدم إرسال أي إطارات مع 1F0/xF0 SAP نحو الموجه المركزي.

#### CARACAS#**debug dlsw peers**

DLSw peer debugging is on

Mar 1 18:30:30.388: DLSw: START-TPFSM (peer 1.1.1.1(2065)): event:SSP-CAP MSG RCVD\* state:CONNECT **(**Mar 1 18:30:30.388: DLSw: dtp\_action\_p() **runtime cap rcvd for peer 1.1.1.1(2065**\* **(**Mar 1 18:30:30.392: **DLSw: Recv CapExId Msg from peer 1.1.1.1(2065**\* Mar 1 18:30:30.392: DLSw: received fhpr capex from peer 1.1.1.1(2065): support: false, fst-\* prio: false (Mar 1 18:30:30.392: DLSw: Pos CapExResp sent to peer 1.1.1.1(2065\* Mar 1 18:30:30.392: DLSw: END-TPFSM (peer 1.1.1.1(2065)): state:CONNECT->CONNECT\*

بعد تلقي رسالة CapExId، يعلم موجه Caracas أن Paulo Sao لا يدعم 0xF0 SAP.

#### CARACAS#**show dlsw capabilities**

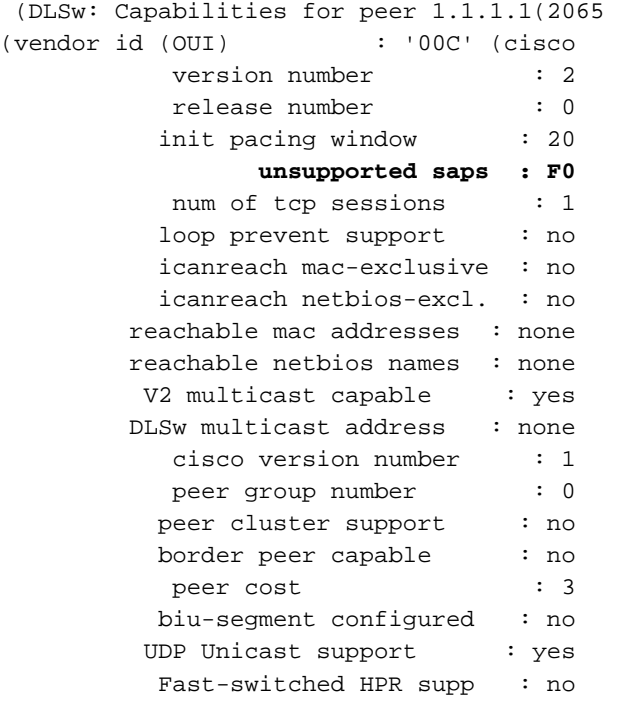

NetBIOS Namecache length : 15 local-ack configured : yes priority configured : no cisco RSVP support : no configured ip address : 1.1.1.1 peer type : conf : version string Cisco Internetwork Operating System Software (IOS (tm) C2600 Software (C2600-JK2O3S-M), Version 12.0(7)T, RELEASE SOFTWARE (fc2 .Copyright (c) 1986-1999 by cisco Systems, Inc يعرض إخراج الأمر show المعروض هنا، والمأخوذ في الموجه المركزي، تغيير التكوين حيث 0xF0 SAP غير مدعوم.

#### SAOPAULO#**show dlsw capabilities local**

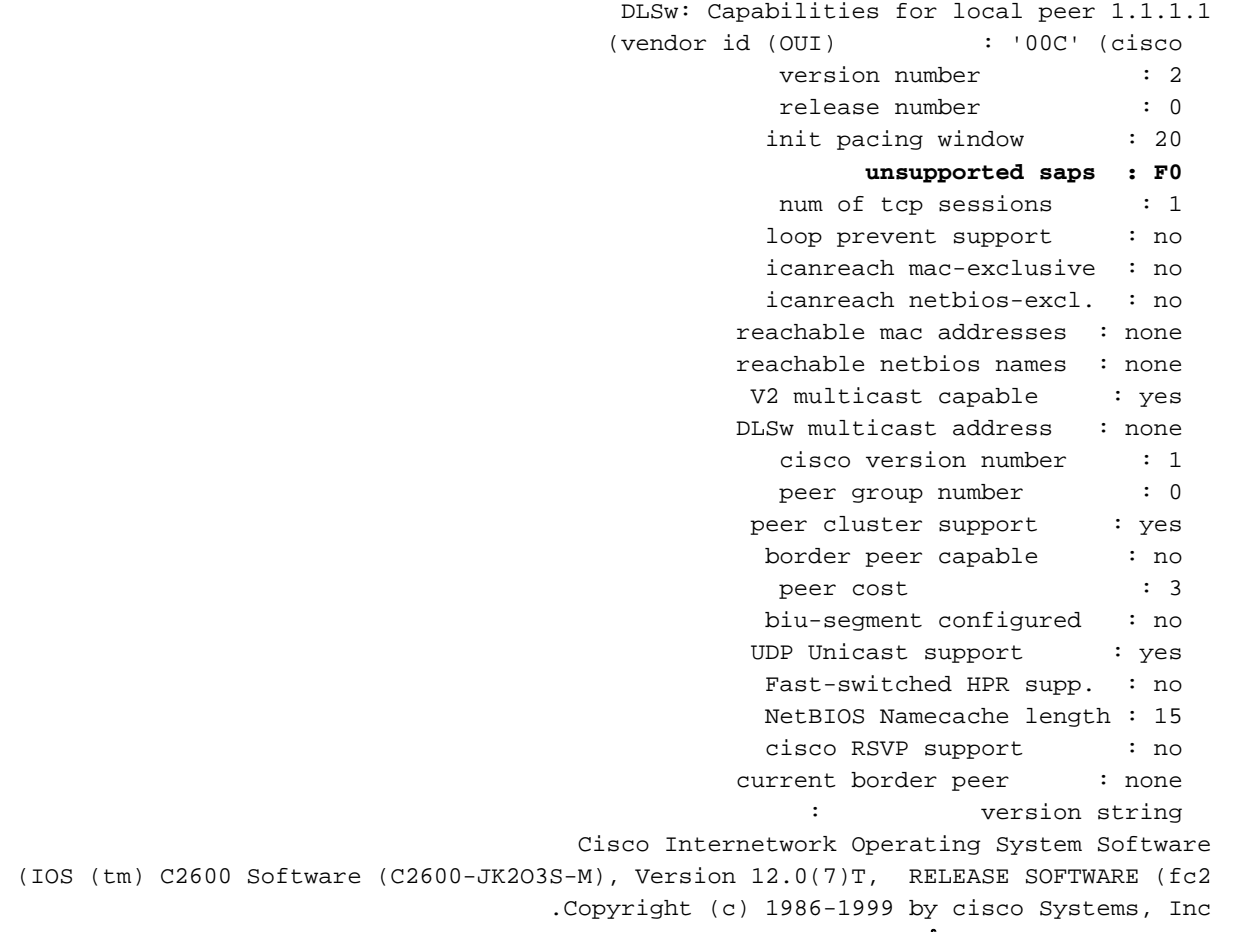

### هذا هو إخراج تصحيح الأخطاء من موجه Caracas عند محاولة محطة PC NetBIOS الاتصال:

CARACAS#**debug dlsw peers** DLSw peer debugging is on Mar 1 18:40:27.575: DLSw: new\_ckt\_from\_clsi(): DLSw Port0 0000.8888.0000:F0-\* >4000.3745.0000:F0 Mar 1 18:40:27.575: DLSw: START-TPFSM (peer 1.1.1.1(2065)): event:CORE-ADD CIRCUIT\* state:CONNECT (Mar 1 18:40:27.579: DLSw: dtp\_action\_u(), peer add circuit for peer 1.1.1.1(2065\* Mar 1 18:40:27.579: DLSw: END-TPFSM (peer 1.1.1.1(2065)): state:CONNECT->CONNECT\* Mar 1 18:40:27.579: DLSw: START-FSM (1409286242): event:DLC-Id state:DISCONNECTED\* ()Mar 1 18:40:27.579: DLSw: core: dlsw\_action\_a\* Mar 1 18:40:27.579: DISP Sent : CLSI Msg : REQ\_OPNSTN.Req dlen: 116\* Mar 1 18:40:27.579: DLSw: END-FSM (1409286242): state:DISCONNECTED->LOCAL\_RESOLVE\* Mar 1 18:40:27.583: DLSW Received-ctlQ : CLSI Msg : REQ\_OPNSTN.Cfm CLS\_OK dlen: 116\* Mar 1 18:40:27.583: DLSw: START-FSM (1409286242): event:DLC-ReqOpnStn.Cnf state:LOCAL\_RESOLVE\* ()Mar 1 18:40:27.583: DLSw: core: dlsw\_action\_b\*

Mar 1 18:40:27.583: CORE: Setting lf : bits 8 : size 1500\* Mar 1 18:40:27.583: **peer\_cap\_filter(): Filtered by SAP to peer 1.1.1.1(2065), s: F0 d:F0**\* **(**Mar 1 18:40:27.583: **DLSw: frame cap filtered (1) to peer 1.1.1.1(2065**\* Mar 1 18:40:27.583: **DLSw: peer 1.1.1.1(2065) unreachable - reason code 1**\*

### <span id="page-6-0"></span>تكوين رسائل icanreach DLSw في الموجه المركزي

يعد تكوين الأمر SAPS icanreach DLSw مفيدا عندما تعرف نوع حركة المرور المسموح بها بالضبط وتريد التأكد من رفض جميع حركات المرور الأخرى. على سبيل المثال، عند تكوين 4 SAPS icanreach DLSw، فإنك ترفض بشكل صريح جميع SAPs باستثناء 04x0) و 05x،0 الاستجابة).

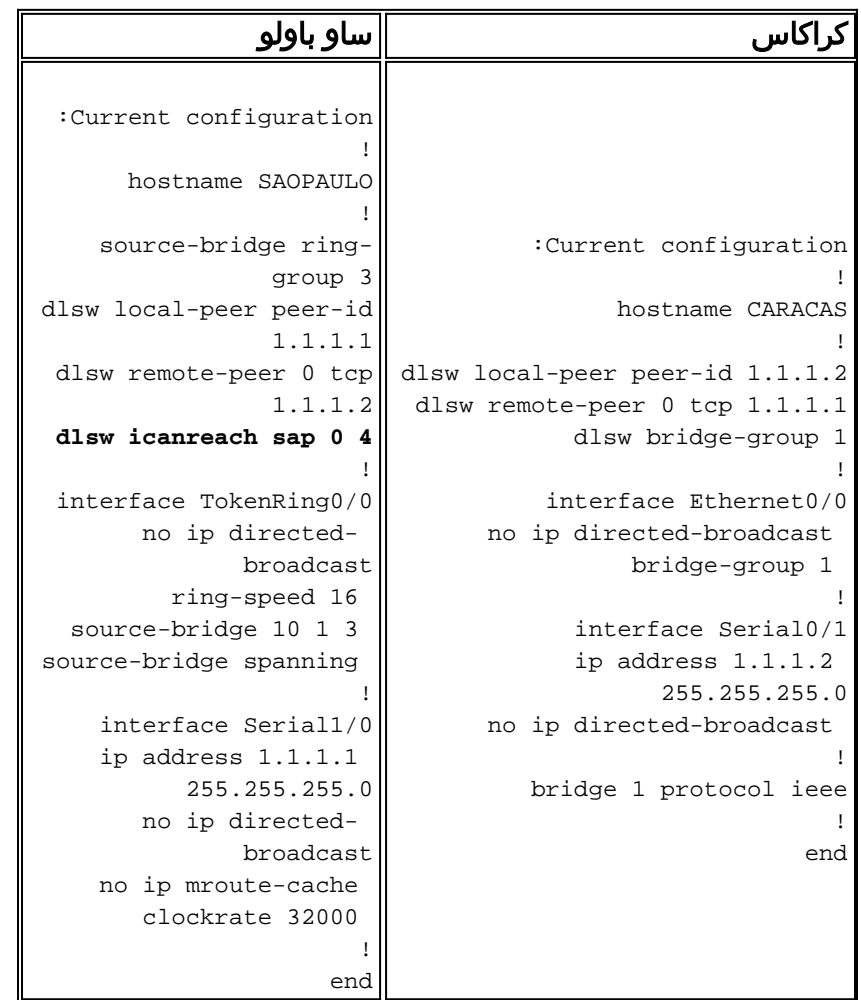

لاحظ في إخراج الأمر show هذا أن موجه كاراكاس يدرك أن Paulo Sao تدعم فقط الإطارات الموجهة إلى SAPS 04x0 و 05x.0 كافة SAPS الأخرى غير مدعومة.

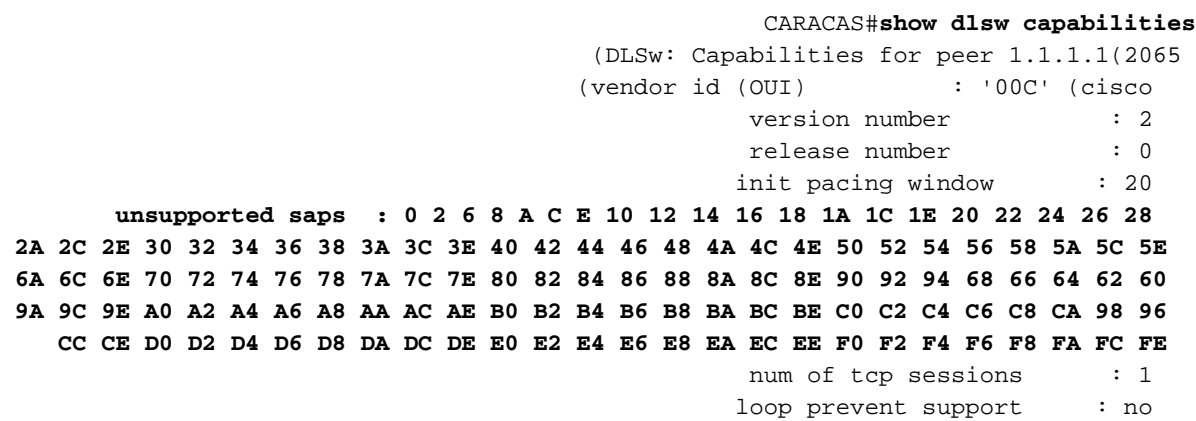

icanreach mac-exclusive : no icanreach netbios-excl. : no reachable mac addresses : none reachable netbios names : none V2 multicast capable : yes DLSw multicast address : none cisco version number : 1 peer group number : 0 peer cluster support : no border peer capable : no peer cost : 3 biu-segment configured : no UDP Unicast support : yes Fast-switched HPR supp. : no NetBIOS Namecache length : 15 local-ack configured : yes priority configured : no cisco RSVP support : no configured ip address : 1.1.1.1 peer type : conf : version string Cisco Internetwork Operating System Software (IOS (tm) C2600 Software (C2600-JK2O3S-M), Version 12.0(7)T, RELEASE SOFTWARE (fc2 .Copyright (c) 1986-1999 by cisco Systems, Inc

يمكنك إستخدام الأمر capabilities dlsW show المحلي للتحقق من ظهور تغييرات التكوين في الموجه المركزي في التعليمات البرمجية DLSw.+

![](_page_7_Picture_190.jpeg)

## <span id="page-8-0"></span>تقنيات تصفية MAC +DLSw

باستخدام <u>[الرسم التخطيطي للشبكة](#page-1-2)</u> الظاهر في هذا المستند، أجعل الموجه المركزي يستقبل الإطارات الموجهة إلى عنوان MAC لبروتوكول 4000.3745.0000) FEP (فقط.

<span id="page-8-1"></span>تكوين عنوان MAC الخاص ب icanreach DLSw في الموجه المركزي

باستخدام أمر DLSw icanreach mac-address، تحتوي جميع المكاتب البعيدة على إدخال في جدول إمكانية الوصول إلى DLSw+ الخاص بها لعنوان MAC المضيف الذي يشير إلى عنوان IP للموجه المركزي. هذا الإدخال في حالة عدم تأكيد، والتي تشير إلى أنه إذا كان موجه المكتب البعيد يستلم إختبارا محليا أو XID للمضيف، فإنه يرسل رسالة CUR\_EX (Can U Reach Explorer) إلى الموجه المركزي فقط.

![](_page_8_Picture_228.jpeg)

هنا، قام موجه كاراكاس بإنشاء إدخال دائم في ذاكرة التخزين المؤقت الخاصة بالقابلية للوصول. إذا لم يكن الإدخال جديدا، فالحالة غير مؤكدة. راجع [فصل إمكانية الوصول لدليل أستكشاف الأخطاء وإصلاحها DLSw+](//www.cisco.com/en/US/tech/tk331/tk336/technologies_tech_note09186a0080094758.shtml#reachability) للحصول على مزيد من المعلومات حول كيفية تخزين عناوين MAC الخاصة بموجه DLSw+ المؤقت وأسماء NetBIOS المؤقت.

![](_page_8_Picture_229.jpeg)

Mac Addr status Loc. peer **(UNCONFIRM REMOTE 1.1.1.1(2065 4000.3745.0000**

DLSw Local NetBIOS Name reachability cache list NetBIOS Name status Loc. port rif

> DLSw Remote NetBIOS Name reachability cache list NetBIOS Name status Loc. peer

يؤكد إخراج الأمر capabilities dlsW show على موجه Caracas أن هذا المكتب البعيد يعرف عنوان MAC 4000.3745.0000 يمكن الوصول إليه عبر النظير .1.1.1.1 لاحظ أيضا الجملة التي تقول "-mac Icanreach exclusive : لا". وهو يشير إلى أن الموجه المركزي قادر على الوصول إلى عناوين MAC الأخرى بجانب المضيف. لذلك، إذا بحثت أي من المكاتب البعيدة عن عنوان MAC آخر، فيمكنها إرسال طلباتها إلى الموجه المركزي. ومع ذلك، بتضمين الأمر 4000.3745.000 address-mac icanreach، تكون جميع الفروع البعيدة على دراية بموقع هذا المورد المهم. إذا كنت تريد وضع مزيد من القيود على أي الإطارات تصل إلى الموجه المركزي، ارجع إلى [تكوين](#page-10-0) .[المركزي الموجه في DLSw icanreach mac-exclusive](#page-10-0)

#### CARACAS#**show dlsw capabilities**

![](_page_9_Picture_187.jpeg)

```
reachable netbios names : none 
                                                           V2 multicast capable : yes
                                                          DLSw multicast address : none 
                                                             cisco version number : 1 
                                                            peer group number : 0 
                                                            peer cluster support : no 
                                                            border peer capable : no 
                                                             peer cost : 3 
                                                            biu-segment configured : no 
                                                           UDP Unicast support : yes 
                                                             Fast-switched HPR supp. : no 
                                                            NetBIOS Namecache length : 15 
                                                           local-ack configured : yes
                                                            priority configured : no 
                                                             cisco RSVP support : no 
                                                        configured ip address : 1.1.1.1
                                                           peer type : conf 
                                                               : version string 
                                                Cisco Internetwork Operating System Software 
           (IOS (tm) C2600 Software (C2600-JK2O3S-M), Version 12.0(7)T, RELEASE SOFTWARE (fc2 
                                              .Copyright (c) 1986-1999 by cisco Systems, Inc 
أنت يستطيع استعملت القناع معلم بما أن 4000.3745.000 dlsW icanreach mac-address قناع ffff.ffff.fff . عند
إستخدام هذه المعلمة، لاحظ أن عناوين MAC يتم تقديمها عادة بتنسيق سداسي عشر (4000.3745.000x0(. لذلك
                         يتم تمثيل قناع all-ones (بالقيم الثنائية) بالرقم السداسي العشري 0xFFFF.FFFF.
```
هنا مثال من كيف أن يحدد ما إذا كان مدخل خاص MAC يكون تضمنت تحت يشكل -mac icanreach DLSw

### address أمر:

- 1. ابدأ باستخدام موجه تم تكوينه باستخدام الأمر DLSw icanreach mac-address 4000.3745.0000 mask .ffff.ffff 000
- قم بتقييم ما إذا كان عنوان MAC للإدخال 4000.3745.0009 يتم تضمينه بواسطة أمر تكوين الموجه السابق .2 أم لا.
- 3. أولا، قم بتحويل عنوان MAC (4000.3745.0009) والقناع الذي تم تكوينه (FFFF.FFF.0000) من التمثيل السداسي العشري إلى التمثيل الثنائي. يظهر أول صفين في هذا الجدول هذه الخطوة.
	- ثم قم بتنفيذ عملية منطقية بين هذين الرقمين الثنائيين، ثم قم بتحويل النتيجة إلى تمثيل سداسي عشر .4 (4000.3745.0000). يتم وصف نتيجة هذه العملية في الصف الثالث من هذا الجدول.
- 5. إذا كانت نتيجة AND Operation تطابق عنوان MAC في امر **DLSw icanreach mac-address** (في المثال الخاص بنا، 4000.3745.000)، فيتم السماح بعنوان MAC للإدخال (4000.3745.009) بواسطة أمر DLSw address-mac icanreach. في مثالنا، يتم تضمين أي عنوان MAC لإدخال ضمن النطاق 4000.3745.000 إلى ffff.4000.3745 بواسطة أمر DLSw icanreach mac-address. يمكنك التحقق من ذلك من خلال تكرار الخطوات نفسها لأي عناوين MAC في هذا النطاق.

وهذه أمثلة أخرى قليلة:

- mac ال فقط أمر هذا يتضمن— DLSw icanreach mac-address 4000.3745.000 mask ffff.ffff.ffff عنوان .4000.3745.000 لا توجد عناوين MAC أخرى تمرر هذا القناع.
- عناوين جميع الأمر هذا يتضمن— DLSw icanreach mac-address 4000.000.3745 mask ffff.000.ffff .0x000-0xFFFF هو XXXX حيث xxx.3745.4000 النطاق في MAC

## <span id="page-10-0"></span>تكوين exclusive-mac icanreach DLSw في الموجه المركزي

مع الأمر dlsW icanreach mac-exclusive الذي تم تكوينه في الموجه المركزي، أنت تضمن أن فقط الحزم الموجهة إلى عناوين MAC المحددة مسبقا (في هذه الحالة 4000.3745.000) سمحت في الموقع المركزي.

لاحظ أنه يتم تبادل معلومات التصفية هذه بين كافة نظائر DLSw+ باستخدام رسائل CapExId. يمكنك حفظ النطاق الترددي لشبكة WAN من خلال تكوين معلومات التصفية في الموقع المركزي، حتى على الرغم من أن الإجراءات (مثل إطارات الحظر) تحدث في الموجهات البعيدة نفسها.

![](_page_10_Picture_247.jpeg)

![](_page_11_Picture_173.jpeg)

لاحظ في هذا الإخراج أن موجه كاراكاس يعرف أن عنوان 4000.3745.0000 MAC يمكن الوصول إليه عبر النظير .1.1.1.1 الفرق بين هذا المثال والسيناريو السابق هو أننا هنا نعرض "exclusive-mac icanreach : نعم"، وهو ما يعني ان المكاتب البعيدة لا ترسل إطارات تجاه الموجه المركزي بخلاف تلك الموجهة ل 4000.3745.000.

#### CARACAS#**show dlsw capabilities**

![](_page_11_Picture_174.jpeg)

![](_page_11_Picture_175.jpeg)

آخر غير 4000.3745.0000 (يتم إستخدام 4000.3745.0080 هنا). لا تستخدم كاراكاس ساو باولو للإطارات غير

الموجهة إلى المضيف (4000.3745.0000). في هذه الحالة، تعد ساو باولو النظير البعيد الوحيد الذي تم تكوينه في كاراكاس، لذلك لا يوجد لهذا الموجه نظير آخر يمكنه إرساله إليه.

> CARACAS#**debug dlsw** DLSw reachability debugging is on at event level for all protocol traffic DLSw peer debugging is on DLSw local circuit debugging is on DLSw core message debugging is on DLSw core state debugging is on DLSw core flow control debugging is on DLSw core xid debugging is on

Mar 1 22:41:33.200: DLSW Received-ctlQ : CLSI Msg : TEST\_STN.Ind dlen: 40\* Mar 1 22:41:33.204: CSM: Received CLSI Msg : TEST\_STN.Ind dlen: 40 from DLSw Port0\* Mar 1 22:41:33.204: CSM: smac 0000.8888.0000, **dmac 4000.3745.0080**, ssap 4 , dsap 0\* Mar 1 22:41:33.204: **broadcast filter failed mac check**\* Mar 1 22:41:33.204: **CSM: Write to all peers not ok - PEER NO CONNECTIONS**\*

إذا قمت بتكوين موجه باستخدام الأمر exclusive-mac icanreach DLSw دون تحديد أي عنوان MAC باستخدام الأمر DLSw icanreach mac-address، فإن الموجه يعلن لأقرانه أنه لا يمكنه الوصول إلى عناوين MAC على الإطلاق. لذلك ستفقد الاتصال من خلال هذا النظير.

ملاحظة: يتم عرض نموذج التكوين هنا فقط كمثال. إنه خطأ ولا ينبغي إستخدامه.

```
ساو باولو
           :Current configuration
                                  !
                hostname SAOPAULO
                                  !
       source-bridge ring-group 3
 dlsw local-peer peer-id 1.1.1.1
  dlsw remote-peer 0 tcp 1.1.1.2
     dlsw icanreach mac-exclusive
                                  !
           interface TokenRing0/0
        no ip directed-broadcast 
                    ring-speed 16 
            source-bridge 10 1 3 
          source-bridge spanning 
                                  !
              interface Serial1/0
ip address 1.1.1.1 255.255.255.0 
        no ip directed-broadcast 
              no ip mroute-cache 
                 clockrate 32000 
                                  !
                               end
```
يشير إخراج **تصحيح الأخطاء** هذا إلى ما يحدث في موجه Caracas عندما يستلم إطارا معدا ل 4000.3745.0000. لاحظ أن كَاراكاسَ لديها نظير DLSw واحد عن بعد (Sao Paulo) فقط، ولكن في التكوين السابق، أشارت ساو باولو إلى أقرانها بأنها لا تستطيع الوصول إلى أي عناوين MAC. DLSw reachability debugging is on at verbose level for SNA traffic DLSw basic debugging for peer 1.1.1.1(2065) is on DLSw core message debugging is on DLSw core state debugging is on DLSw core flow control debugging is on DLSw core xid debugging is on DLSw Local Circuit debugging is on

#CARACAS

Mar 2 21:37:42.570: DLSW Received-ctlQ : CLSI Msg : TEST\_STN.Ind dlen: 40 Mar 2 21:37:42.570: CSM: update local cache for mac 0000.8888.0000, DLSw Port0 Mar 2 21:37:42.570: DLSW+: DLSw Port0 I **d=4000.3745.0000-0** s=0000.8888.0000-F0 Mar 2 21:37:42.570: CSM: test\_frame\_proc: ws\_status = NO\_CACHE\_INFO Mar 2 21:37:42.570: CSM: **mac address NOT found in PEER reachability list** Mar 2 21:37:42.570: **broadcast filter failed mac check** Mar 2 21:37:42.574: CSM: Write to all peers not ok - PEER\_NO\_CONNECTIONS Mar 2 21:37:42.574: CSM: csm\_peer\_put returned rc\_ssp not OK

### <span id="page-13-0"></span>تكوين عنوان MAC ل DLSw في الموجهات البعيدة

في هذا المثال، يتم تكوين كل موجه مكتب بعيد يدويا وتوجيهه إلى الموجه المركزي المطلوب عند البحث عن عناوين MAC معينة. وهذا يقلل من حركة المرور غير الضرورية التي تنتقل إلى النظير الخاطئ. إذا كان المكتب البعيد يحتوي على نظير واحد فقط تم تكوينه عن بعد، فلن يكون هذا التكوين مفيدا. ومع ذلك، إذا تم تكوين العديد من الأجهزة النظيرة عن بعد، فإن هذا التكوين يوجه موجه الموقع البعيد إلى المكان المناسب دون إهدار النطاق الترددي لشبكة .WAN

تم تكوين نظير بعيد جديد 2.2.2.1) +DLSw (في موجه Caracas.

![](_page_13_Picture_244.jpeg)

بدءا بجدول إمكانية الوصول الفارغ في موجه كاراكاس، لاحظ أن إدخال بروتوكول معلومات التوجيه (FEP (في حالة عدم التأكيد:

CARACAS#**show dlsw reachability** DLSw Local MAC address reachability cache list Mac Addr status Loc. port rif DLSw Remote MAC address reachability cache list Mac Addr status Loc. peer **(UNCONFIRM REMOTE 1.1.1.1(2065) max-lf(4472 4000.3745.0000** DLSw Local NetBIOS Name reachability cache list NetBIOS Name status Loc. port methods rif DLSw Remote NetBIOS Name reachability cache list NetBIOS Name status Loc. peer عند وصول الحزمة الأولى بحثا عن FEP، يتم إرسال الحزم إلى النظير 1.1.1.1 (Paulo Sao (فقط ولا يتم إرسالها إلى .2.2.2.1 لذلك، يمكنك حفظ النطاق الترددي لشبكة WAN وموارد وحدة المعالجة المركزية (CPU (على الأجهزة النظيرة الأخرى.

> CARACAS#**debug dlsw reachability verbose sna** DLSw reachability debugging is on at verbose level for SNA traffic

Mar 2 18:38:59.324: CSM: update local cache for mac 0000.8888.0000, DLSw Port0\* Mar 2 18:38:59.324: DLSW+: DLSw Port0 I **d=4000.3745.0000-0** s=0000.8888.0000-F0\* Mar 2 18:38:59.324: CSM: **test\_frame\_proc: ws\_status = UNCONFIRMED**\* Mar 2 18:38:59.324: CSM: **Write to peer 1.1.1.1(2065) ok**\* Mar 2 18:38:59.324: CSM: csm\_peer\_put returned rc\_ssp 1\* Mar 2 18:38:59.328: CSM: adding new icr pend record - test\_frame\_proc\* Mar 2 18:38:59.328: CSM: update local cache for mac 0000.8888.0000, DLSw Port0\* Mar 2 18:38:59.328: CSM: Received CLSI Msg : TEST\_STN.Ind dlen: 40 from DLSw Port0\*

<span id="page-14-0"></span>تكوين icanreach DLSw البعيد الحصري ل Mac في الموجه المركزي

عند هذه النقطة، يتم تغيير متطلبات الرسم التخطيطي للشبكة والتصميم. هذا هو مثال الشبكة الجديد:

![](_page_15_Figure_0.jpeg)

في هذا المثال، تتم إضافة جهاز SNA جديد (4000.3746.000) في موقع Paulo Sao. يحتاج هذا الجهاز إلى إنشاء اتصال مع جهاز في موقع آخر (النظير 3.3.3.1). يقوم موجه Paulo Sao بتشغيل هذا التكوين.

![](_page_15_Picture_134.jpeg)

باستخدام تكوين Sao Paulo هذا، يقوم موجه Sao Paulo بإعلام جميع اقرانه بانه، نظرا للأمر m**ac-exclusive**، يمكنه فقط الوصول إلى عنوان 4000.3745.000 MAC. كما هو موضح في إخراج تصحيح الأخطاء هذا، يمنع هذا أيضا جهاز SNA الجديد (4000.3746.000) من إنشاء اتصال من خلال DLSw.+

Mar 3 00:20:27.737: CSM: Deleting Reachability cache Mar 3 00:20:44.485: CSM: **mac address NOT found in LOCAL list** Mar 3 00:20:44.485: CSM: **4000.3746.0000 DID NOT pass local mac excl. filter** Mar 3 00:20:44.485: CSM: **And it is a test frame - drop frame**

لإصلاح هذا، قم بإجراء هذه التغييرات على تكوين Paulo Sao.

### ساو باولو

```
:Current configuration
                                               !
                              hostname SAOPAULO
                                               !
                     source-bridge ring-group 3
               dlsw local-peer peer-id 1.1.1.1
                dlsw remote-peer 0 tcp 1.1.1.2
           dlsw icanreach mac-exclusive remote
dlsw icanreach mac-address 4000.3745.0000 mask
                                 ffff.ffff.ffff
                                               !
                         interface TokenRing0/0
                     no ip directed-broadcast 
                                 ring-speed 16 
                          source-bridge 10 1 3 
                        source-bridge spanning 
                                               !
                            interface Serial1/0
             ip address 1.1.1.1 255.255.255.0 
                     no ip directed-broadcast 
                            no ip mroute-cache 
                               clockrate 32000 
                                               !
                                             end
```
مع الكلمة المفتاح **بعيد**، سمحت آخر أداة في المسحاج تخديد مركزي (أن لا يعين في **ال -dlsW icanreach mac** address أمر) أن يجعل توصيل خارج. هذا هو إخراج تصحيح الأخطاء على Paulo Sao عندما بدأ الجهاز 4000.3746.000 في الاتصال به.

> SAOPAULO#**debug dlsw reachability verbose sna** DLSw reachability debugging is on at verbose level for SNA traffic

Mar 3 00:28:26.916: CSM: **update local cache for mac 4000.3746.0000, TokenRing0/0** Mar 3 00:28:26.916: CSM: **Received CLSI Msg : TEST\_STN.Ind dlen: 40 from TokenRing0/0** Mar 3 00:28:26.916: CSM: **smac c000.3746.0000, dmac 0000.8888.0000, ssap 4 , dsap 0** Mar  $3$  00:28:26.916: CSM: test frame proc: ws status = FOUND Mar 3 00:28:26.920: CSM: sending TEST to TokenRing0/0 Mar 3 00:28:26.924: CSM: update local cache for mac 4000.3746.0000, TokenRing0/0 Mar 3 00:28:26.924: CSM: Received CLSI Msg : ID\_STN.Ind dlen: 54 from TokenRing0/0 Mar 3 00:28:26.924: CSM: smac c000.3746.0000, dmac 0000.8888.0000, ssap 4 , dsap 8 Mar 3 00:28:26.924: CSM: new\_connection: ws\_status = FOUND Mar 3 00:28:26.924: CSM: Calling csm\_to\_core with CLSI\_START\_NEWDL

## <span id="page-16-0"></span>معلومات ذات صلة

- <u>[صفحة دعم DLSw](//www.cisco.com/en/US/tech/tk331/tk336/tk163/tsd_technology_support_sub-protocol_home.html?referring_site=bodynav)</u>
- [دليل تصميم DLSw+](//www.cisco.com/en/US/tech/tk331/tk336/technologies_design_guide09186a008007ce40.shtml?referring_site=bodynav)
- [دليل أستكشاف أخطاء DLSw+ وإصلاحها](//www.cisco.com/en/US/tech/tk331/tk336/technologies_tech_note09186a008009424a.shtml?referring_site=bodynav)
- [فهم قوائم التحكم في الوصول إلى نقطة الوصول إلى الخدمة](//www.cisco.com/en/US/tech/tk331/tk336/technologies_tech_note09186a00800fad74.shtml?referring_site=bodynav)

ةمجرتلا هذه لوح

ةي الآلال تاين تان تان تان ان الماساب دنت الأمانية عام الثانية التالية تم ملابات أولان أعيمته من معت $\cup$  معدد عامل من من ميدة تاريما $\cup$ والم ميدين في عيمرية أن على مي امك ققيقا الأفال المعان المعالم في الأقال في الأفاق التي توكير المالم الما Cisco يلخت .فرتحم مجرتم اهمدقي يتلا ةيفارتحالا ةمجرتلا عم لاحلا وه ىل| اًمئاد عوجرلاب يصوُتو تامجرتلl مذه ققد نع امتيلوئسم Systems ارامستناء انالانهاني إنهاني للسابلة طربة متوقيا.